# 경 북 메 이 커 스 페 이 스 전 문 랩 홈페이지 리뉴얼 과업지시서

2021. 9..

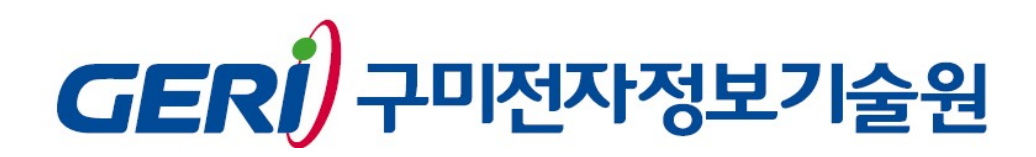

# I. 과업개요

#### 1. 일반사항

본 과업지시서는 기존 구축한 구미시 청년창업LAB의 홈페이지를 경북 메이 커스페이스 전문랩 홈페이지와 통합운영하기 위해 필요한 사이트 리뉴얼 제 반사항을 명시하는 것을 목적으로 한다.

가. 과 업 명 : 경북 메이커스페이스 전문랩 홈페이지 리뉴얼 나. 과업기간 : 2021년 12월 17일까지

## 2. 추진배경 및 필요성

경북의 창업기업들을 대상으로 구축장비활용, 온오프라인교육, 기술지도, 각 종 행사, 기타 지워프로그램을 효율적으로 제공하기 위한 홈페이지 리뉴얼

### 3. 과업 추진 방향

가. 직관성 있고 접근성 높은 디자인 개발, 사용자 중심의 홈페이지 구현 나. 홈페이지 관련 각종 법규 및 가이드라인 준수 다. 다양한 정보를 체계적으로 제공하는 UI 적용

라 웹 접근성 및 웹 표준화 준수 .

## 4. 과업범위

가. 경북 메이커스페이스 전문랩 인프라 소개

- 나. 장비예약. 회워 등급제 운영. 교육안내 및 접수 기능 구축
- 다. 1:1 기술지도 매칭 시스템 구축
- 라. 지도 기반의 경북청년 창업자 현황, 창업자 관리 기능 구축
- 마. 각종 교육, 행사 등 안내 및 신청기능, 갤러리 구축
- 바. 지워프로그램 온라인 평가, 창업지워금 증빙정산 시스템 구축
- 사. 장비활용, 교육현황, 회원현황 등 각종 통계기능 구축
- 아. 기존 운영 사이트(gstartup.geri.re.kr) DB 이관

# II. 과업내용

#### 1. 과업세부내용

#### 가. 일반사항

- 1) 계약상대자는 경북 메이커스페이스 전문랩 홈페이지를 구축하며, 구축된 홈페이지를 통해 원활한 창업자 지원 서비스가 가능하도록 해야 한다.
- 2) 홈페이지 구축에 사용되는 도구, 프로그램, 자료 등은 지적재산권 침해 등 법적 문제가 없어야 하고 향후 업그레이드가 가능해야 한다.
- 3) 경북 메이커스페이스 전문랩에 적합한 웹 스타일가이드 제작 및 적용으 로 센터 홈페이지의 정체성을 사용자 중심으로 확립하여야한다.
- 4) 화면 및 레이아웃의 체계적 설계로 사용자 인터페이스 강화
- 5) internet Explorer(버전 9.0이상)와 다른 브라우저 엣지, 크롬 등)에서 호 환성을 보장하여 모두 같은 내용이 보이도록 한다.
- 6) 구축된 홈페이지에 대하여 보완요청 사항이 있을 경우 조치하여야 한다.
- 7) 홈페이지 구축자료는 계약상대자가 수집·제작하여 사용하는 것을 원칙으 로 하되 사전에 구미전자정보기술원과 협의 후 사용한다.
- 8) 데이터베이스 보안솔루션 등 기존 제품과의 연동 및 기타 관련 서버 및 장비와 효율적으로 연동하여야 한다.
- 9) 모든 메뉴는 일목요연한 나열과 사용상의 편의를 위해 메뉴확장 규칙을 만들고 이에 의해 제어되도록 한다.
- 10) 관리자페이지에서 모든 기능에 대한 주요 설명을 첨부하여 향 후 유지 보수 시 활용될 수 있도록 하여야 한다.
- 11) 개발된 홈페이지 소스코드 일체를 제공해야 하며 제3자가 소스코드를 수정 보완할 수 있도록 관련 코드 및 DB에 대한 주석을 첨부해야 한다.
- 12) 홈페이지 구축 시 최신자료를 기준으로 정부 관련 지침을 최대한 반영한다.
	- 정보시스템 구축·운영 기술 가이드라인 2.0(한국정보화진흥워)
	- 공공기관 개인정보보호 기본지침(행정안전부)
	- 행정정보 데이터베이스 표준화지침(행정안전부)
	- 전자정부 웹 표준 준수지침 (행정안전부)
	- 인터넷 웹 콘텐츠 접근성 지침(한국정보화진흥원)

# . 나 홈페이지 구성

1) 사이트 맵 사용자 부분 –

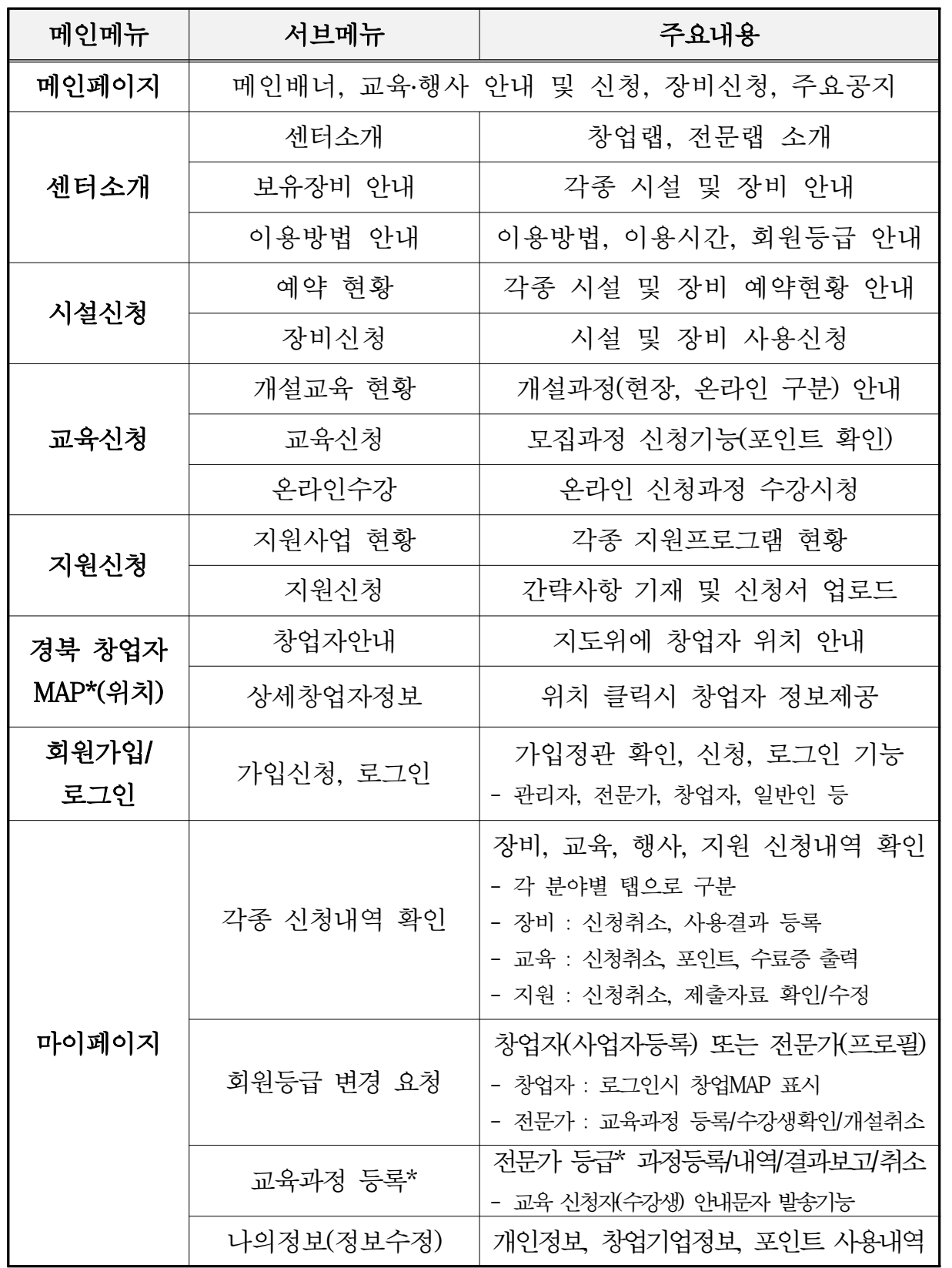

※ 사이트 맵은 효율적인 페이지 구성을 위해 협의 후 다소 변경 될 수 있음

2) 사이트 맵 - 관리자 부분

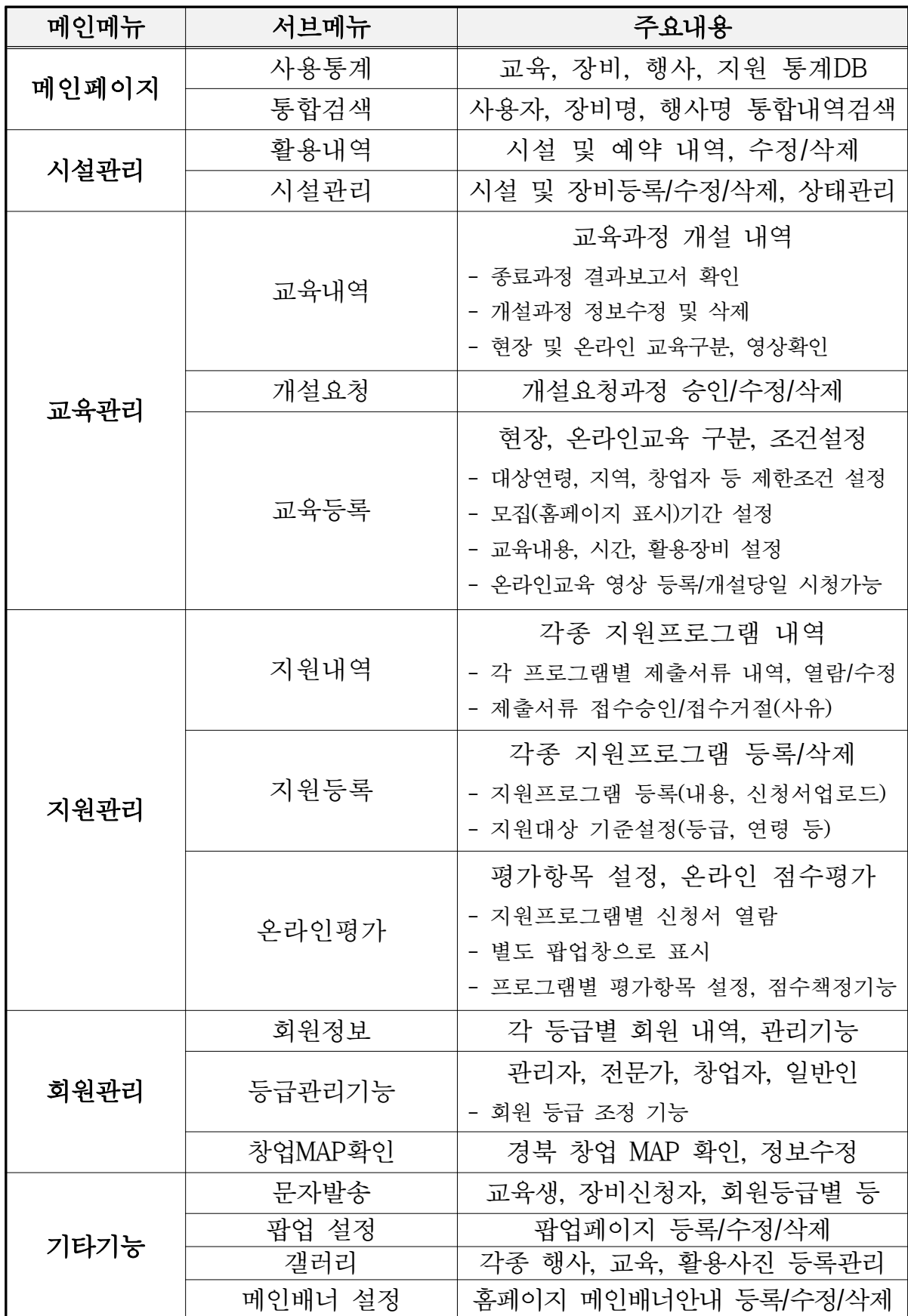

※ 사이트맵은 효율적인 페이지 구성을 위해 협의 후 다소 변경 될 수 있음

### . 다 홈페이지 주요 기능

- 1) 시설관련
	- 관리자 시설관리에서 장비 등록/수정/삭제, 상태관리
		- 보유 시설 및 장비에 대한 등록/수정/삭제 기능
		- 장비 등록시 사진, 장비명, 기본사양 등 정보 입력 기능
		- ∙ 장비별 사용 기준시간 설정
		- 온라인 장비별 관리대장(하자보수 기간, 내용, 금액) 기록 기능
		- 장비상태 정상, 수리 중, 사용불가 등 설정 기능
	- 관리자 장비 활용 상세내역 표시
		- 분야, 장비명, 날짜, 사용시간, 신청자, 장비사용결과보고서 확인
		- ∙ 장비사용결과보고서는 회원 마이페이지 신청내역 장비탭에서 제출
		- 결과보고서는 사용내역. 제작수량. 증빙사진(2장)으로 온라인 작성
		- ∙ 결과보고서 작성시 임시저장 기능 구현
		- 결과보고서는 관리자가 거절시 장비사용(예약) 권한 중단
		- 결과보고 거절시 관리자가 거절사유 작성, 자동 문자 발송, 마이페이지 표시
		- 상세내역에서 년도, 사용자이름, 장비명 등 검색으로 리스트 도출
	- 보유한 공간, 개별 장비에 대한 관리 기능
		- ∙ 시설에 대한 예약 기능 제공
		- ∙ 각 장비는 사용권한이 부여된 회원만 신청가능
		- 회원 장비권한은 관리자 시설관리 페이지에서 지정/해지
		- 회워 장비권한은 전문가(강사)의 수료자 출석관리에서 권한 지정 가능
		- ∙ 각 시설은 인증 받은 회원이 예약이 가능하도록 함
	- 실시간 예약 및 사용현황에 대해 홈페이지에서 별도 표시
	- 신청 희망하는 회원이 캘린더, 리스트, 장비별 예약/사용 확인 기능
	- 예약 시스템으로 예약한 사람에게만 인증 처리하여 이용권한 부여
	- 보유 장비 안내에서 각 장비에 대한 기본적인 안내정보 제공
		- ∙ 장비별 사용 매뉴얼 및 영상 제공
	- ∙ 관리자 시설관리에서 매뉴얼 및 영상 업로드 가능하게 구현
	- 포인트 차감 및 적립
	- 장비사용 신청 후 당일 취소시 포인트(10p) 차감

• 장비사용 및 결과보고 등록시 포인트 적립(10p)

2) 교육관련

- 교육과정 등록/수정/삭제

- 저문가(강사)의 교육과정 개설 신청시 승인. 수정. 거절 기능
- ∙ 관리자가 과정 개설 승인시 설정된 모집기간에 홈페이지 노출
- 일반교육, 1:1맞춤교육, 창업특화교육, 행사 등 교육형태 구분
- 1:1 맞춤교육 및 창업특화교육은 개설 신청시 회원 지정, 자동마감
- 교육대상(지역, 나이, 회원등급 등) 및 모집기간, 교육내용 설정
- 해당 교육에서 사용하는 시설 및 장비 설정(자동으로 장비 예약)
- 교육과정에 대한 특별 주의사항(1~2줄) 설정 → 홈페이지 표현
- 교육 방식은 온라인, 오프라인으로 구분, 온라인은 영상 및 교재등록 가능
- ∙ 해당 교육과정 신청시 차감되는 포인트 설정 기능
- 개설된 교육과정의 교육내용 부분 수정(관리자, 전문가) 기능
- 관리자 교육내역에서 교육과정에 대한 상세 내역 리스트 표시
	- 분야, 교육명, 교육날짜, 시간, 장소, 강사, 모집현황 (신청자 확인)
	- ∙ 각 교육의 신청자에 대한 단체 안내문자 발송 기능
	- 전문가(강사)가 종료한 과정에 대해 제출한 결과보고서 승인/수정/거절 기능
	- 결과보고서는 교육내용. 수료생체크, 증빙사진 (4장), 출석부로 온라인 제출
	- ∙ 참여 수강생에 대한 출석체크는 마이페이지 교육내역 출석체크와 연동
	- ∙ 승인된 결과보고서 일괄 다운로드 기능
	- 거절된 결과보고서는 관리자가 거절사유작성, 자동 문자 발송, 마이페이지 확인
	- 개설과정에 대한 정보 수정, 삭제 기능
	- ∙ 온라인 과정의 경우 등록한 영상 및 교재 확인 기능
- 상세내역에서 수강생이름, 교육명, 장비명 등 검색으로 리스트 도출 기능 - 정상적으로 가입한 회원만 신청이 가능하도록 함
- 교육과정 모집부분에서 문의 작성, 강사에 자동 문자발송 기능 구축
- 홈페이지에서 표현되는 모집과정은 사진 내용 등의 포스터 방식
- 개설교육 현황에서 캘린더, 게시판 등으로 일괄 확인 가능
- 시설 및 장비예약과 연동되어 해당 시설 중복신청 예방 기능

 - 회원이 같은 기간 및 시간대에 두 개 이상의 과정 중복신청 방지기능 - 포인트 차감

- 교육과정 신청시 포인트(50p) 차감
- ∙ 교육과정 취소에도 포인트 환불되지 않음
- 교육과정 미수료(불참)시 포인트(100p) 차감
- ∙ 홈페이지 교육과정 모집시 차감되는 포인트 표시
- 과정 수료자 장비사용 권한 설정
	- 교육과정 수료생 중 전문가(강사)의 역량검증에 따른 장비사용권한 지정
- 교육과정 수료자 출석관리(전문가 마이페이지)에서 장비권한부여 기능
- 해당 강좌를 수료한 사람에게 수료증 발급(마이페이지 내역에서 확인)
- 3) 지원 관련
	- 관리자 페이지 지워등록에서 각종 지워 프로그램 등록/수정/삭제
		- 번호, 프로그램명, 지원대상, 지원인원, 지원내용, 신청서양식 등록
		- 지원대상(회원 등급, 연령, 지역) 등에 대한 제한설정 기능
		- 접수기간 설정 및 접수 중, 접수완료 상태 전환 기능
	- 관리자 페이지 지원내역에서 신청현황 상세내역 표시
	- 번호, 프로그램명, 모집정원, 신청자수, 모집기간 표시
	- 각 프로그램별 신청서류 온라인 뷰어 기능(PDF) 구현
	- 신청서 승인 및 거절기능, 거절시 관리자 거절사유작성, 문자자동발송
	- 지원 프로그램 온라인 평가기능 구현
		- ∙ 평가항목 및 각 항목별 배점에 대해 관리자가 설정
		- ∙ 별도의 창으로 외부 평가위원이 접속하여 해당사업 평가 진행
		- ∙ 한번에 하나의 프로그램만 접속하여 타 프로그램 자료유출 방지
		- ∙ 외부 평가위원은 현장에서 접속시 해당 프로그램 신청서류 온라인 열람
	- ∙ 평가위원 평가점수 책정시 자동 임시 저장
	- 각종 지워사업 관련 사항을 지워신청 현황에서 표시, 지워신청
	- ∙ 회원은 홈페이지 지원신청에서 각종 프로그램 확인
	- ∙ 관리자가 신청대상 설정에서 지정한 등급에만 프로그램 표기
	- 지워신청에서 간략사항 기재 및 신청서 양식 다운로드, 업로드 기능
- ∙ 회원 마이페이지 신청내역에서 프로그램 신청현황 파악
- 신청내역은 신청서다운 접수현황 거절시 거절사유 표시

4) 마이 페이지

- 각종 신청내역 상세 확인
	- 장비, 교육, 행사, 지원 프로그램 신청내역 분야별 탭으로 확인
	- 장비 : 번호, 신청장비, 신청날짜, 시간, 사용결과 등록, 거절시 사유표시
	- 교육 : 번호, 교육명, 교육날짜, 시간, 수료현황, 수료증 출력
	- 행사 : 번호, 행사명, 행사날짜, 시간
- 지원 : 번호, 프로그램명, 모집기간, 접수현황, 신청서재다운, 거절사유
- 회원 등급 변경 요청
	- 일반회워에서 창업자, 전문가로 변경요청 기능
	- 창업자는 사업자번호, 소재지, 창업일, 업종, 사업자등록증 업로드
	- ∙ 전문가는 개인 프로필 양식다운 및 업로드
	- ∙ 창업자 등급과 전문가 등급을 동시에 획득할 수 있게 구성
- 창업자 등급은 창업MAP 홈페이지에 추가 표시(연락처 비공개 선택)

- 교육과정 관리

- 전문가 등급은 교육과정 등록/수정/취소, 수강생 출석확인, 장비권한부여
- ∙ 전문가 등급은 마이페이지에서 등록한 교육과정 상세 내역 관리
- 번호. 교육명. 교육날짜. 교육시간. 장소. 수강생모집혁황
- ∙ 교육과정 개설승인 후 교육내용부분은 일부 수정가능
- ∙ 각 과정별 신청한 수강생에 대한 단체 알림문자 발송 기능
- 교육 모집에서 회원이 문의한 내용에 대해 표시, 문자회신 기능
- ∙ 교육과정 등록 관련 내용과 설정은 관리자페이지의 등록과 동일
- ∙ 장비권한 부여시 강사의 역량진단 의견 작성 기능
- 나의정보(정보수정)
- 개인정보, 창업기업정보, 포인트 현황(사용내역) 표시
- ∙ 개인정보 및 창업기업정보는 수정가능
- ∙ 전문가 등급의 프로필 업데이트는 업로드시 관리자 재승인

5) 회원가입 및 등급관리

- 회원가입시 휴대폰 인증, 회원 가입정보 수정 기능 구현

- 회원 등급은 일반인, 창업자, 전문가로 구성
	- 일반인 등급은 이름, 나이, 주소, 연락처, 사진 정보 수집
	- 창업자 등급은 일반인 정보에서 기업명, 사업자번호, 주소, 창업일 추가
	- ∙ 전문가 등급은 일반인 정보에서 프로필 업로드
	- ∙ 회원은 가입 후에도 해당 등급으로 전환 가능하게 기능 구현
- 회워 등급변경 요청에 따라 관리자페이지 회워관리에서 승인/거절
- 등급변경 거절시 거절사유 작성, 자동문자 기능
- 회원 등급은 시설과 교육예약 등에 연동가능하게 DB 구성
- 회원가입시 정관과 개인정보 동의 기능 구현
- ∙ 정관 및 개인정보 동의 부분은 기관과 상의
- 개인정보는 관련 법령 및 지침에 따라 암호화한 후 데이터베이스 보관
- 회원 포인트 지급/수정/해지 기능(전체 또는 체크 및 검색대상)
- ∙ 관리자 회원관리 페이지에서 수정 가능
- 관리자가 회원등급 변경 가능
- 관리자 회원정보 페이지에서 회원 상세 내역 표시
- 가입한 회원 정보, 현재 등급, 가입일 등 정보 리스트 표시
- ∙ 각 회원의 잔여 포인트와 포인트 사용내역에 대한 표시
- 회워 대상으로 전체 또는 검색. 체크박스를 통해 문자발송 기능
- 이름. 나이. 주소 등으로 회원정보 검색 기능

6) 통계 및 검색

- 시설 및 장비, 교육 등에 대한 전체 통계 제공
	- 장비별 사용 횟수, 시간(교육활용, 일반장비활용 구분)
	- 부야별 교육 횟수. 총 교육시간, 신청인원, 수료인원
	- 지원프로그램 횟수, 신청인원, 참여인원
- 필요한 데이터를 엑셀파일로 다운로드 가능하게 구현
- 회원정보 검색으로 참여한 교육, 활용한 장비, 지원사업 참여내역 표시
- 장비 검색으로 해당 장비의 총 사용내역(교육, 장비활용) 표시
- 교육명 검색으로 교육과정 내역(일시, 장소, 신청, 수료, 강사 등) 표시
- 지워사업 검색으로 신청, 접수현황 등 표시
- 통계 및 검색기능은 전체와 년도별 구분

7) 기타

- 직관적이고 접근성이 높은 메인페이지 디자인 구성
- 모집 중인 교육과정 및 행사, 지워프로그램, 주요공지 표시
- 창업MAP 관련
	- ∙ 창업자에 대한 업체 현황 등 정보를 제공
	- ∙ 주요 포털의 API를 사용가능
	- 지오로케이션 값Latitude, Longitud)을 이용하여 창업기업 위치를 지도 상에 표시
	- ∙ 주소를 좌표로 변환하는 기능으로 창업자 지오로케이션 값을 획득
	- ∙ 마커를 다르게 사용하여 지도에 업종별로 구분하여 표시
	- ∙ 해당 마커 클릭시 업체의 정보를 요약하여 제공하고 상세보기 제공
	- ∙ 상세정보는 창업등급 회원의 마이페이지에서 변경가능하게 구성

## 라. 웹 접근성, 웹 호환성을 보장하는 휴페이지로 구축

- 1) 인식의 용이성
	- 웹사이트에서 서비스하고 있는 모든 콘텐츠는 누구나 쉽게 인식할 수 있도록 설계
- 2) 운용의 용이성
- 웹 콘텐츠에 포함된 모든 요소들의 기능은 누구나 쉽게 사용할 수 있게 구축 3) 이해의 용이성
- 사용자들이 가능한 한 쉽게 이해할 수 있도록 콘텐츠나 제어방식 구성
- 4) 신기술적 진보성
	- 구성한 콘텐츠는 웹 브라우저의 종류, 버전 등에 관계없이 사용가능하게 구축

# Ⅲ. 과업수행 일반지침

### 1. 과업의 준수사항

- 가. 계약상대자는 본 과업지시서외 관계 법령 따라 과업을 성실히 수행하여야 하고, 과업 성과에 대하여 신뢰성이 있어야 하다.
- 나. 본 과업 지시서에 명시되지 않았으나 과업수행 상 수반되는 관련 업무는 구미전자정보기술원의 지시에 따라 과업을 수행하여야 한다.
- 다. 계약상대자는 과업의 주요 변동이 있을 경우 사전에 그 변동사유를 구 미전자정보기술원에 통보하여 감독관의 승인을 받아야 한다.
- 라. 과업 수행 중 성과품의 품질향상을 위해 개선의 필요성이 있다고 인정되는 사항에 대해서는 시스템에 중대한 영향을 끼치지 않는 범위내에서 감독관 의 지시에 따라야 한다.
- 마. 과업 수행으로 인하여 발생된 조사자료 및 원고 등 일체의 성과품은 구 미전자정보기술원의 소유이며, 계약상대자는 구미전자정보기술원의 허락 없이 임의로 소유하거나, 복사 또는 외부로 유출시켜서는 안되며, 과업폐기 물은 소각처리 하여야 한다.
- 바. 구미전자정보기술원은 다음과 같은 사유로 계약상대자가 과업수행을 계속 하기가 곤란하다고 판단될 때에는 계약을 해지할 수 있다.
	- 1) 구미전자정보기술원의 정당한 요구 및 지시사항을 불응하거나 이행하지 않을 때
	- 2) 계약 기간내 완료할 능력이 없거나 현저하게 공정이 미달될 때
	- 3) 과업의 전부 또는 일부를 부당하게 하도급을 주거나 중대한 계약 조건 의 위반이 있을 때
- 사. 계약상대자는 과업 완료 후 미비사항 및 성과품에 대해 구미전자정보기술 워이 수정·보완 요청을 할 경우 지체 없이 이에 응하여야 하며 이에 소요 되는 비용은 계약상대자가 부담한다.
- 아. 계약체결 후 계약상대자는 전체 또는 부문별 과업관리 책임자를 임명하여 본 과업을 추진 시 발생하는 제반 안전사고 책임 및 행정적, 기술적 제반 비용과 문제 처리를 책임 수행토록 하여야 한다.

#### 2. 개발 진도관리 및 보고

- 가. 과업수행의 진행상황 파악 및 문제점을 사전에 예방하기 위하여 요청 시 작업 진행상황에 대한 보고회를 실시할 수 있다.
- 나. 보고회에서 도출된 문제점은 즉시 수정·보완하여야 한다.
- 다. 과업 완료 5일전까지 서버에 탑재하여 시험운영을 실시하여야 하며 수정 또는 보완사항 발생 시 즉시 수정·보완하고 최종보고서에 수정·보완된 내 용이 포함되어야 한다.
- 라. 문제가 발생하지 않을 때까지 지속적으로 시험운영을 실시하여야 한다.
	- 1) 프로그램 신뢰성 및 안정성 보장
	- 2) 데이터의 보안성과 무결성 보장(오·탈자, 실행오류, 예외상황 등)
	- 3) 개발생산성 및 유지보수가 용이한 개발방법론 적용하여 프로그래밍
	- 4) 최종 이용자에 대한 최대의 이용 편의성 제공
	- 5) 내 외부 정보시스템 간 연계 운영
	- 6) 기타 업무 처리 시 발견된 제반 문제점 보완

#### 3. 검수

- 가. 검수는 개발공정별 업무수행, 과업지시서 수행여부, 시연회, 시험운영 등을 검토, 완료한 후 관리자가 검수를 실시한다.
- 나. 인터넷 홈페이지 제작에 따른 용역결과물의 모든 S/W 소유권 및 저작권은 구 미전자정보기술원에 귀속되며, 사용된 TOOL 및 S/W를 명확히 하고, 이미 개 발 완료된 다른 S/W의 저작권을 침해하지 않아야 하다.

#### 다 주요산출물 .

- 1) 홈페이지 소스 파일
- 2) 홈페이지 운영자 및 관리자 지침
- 3) 1 비상연락망이 포함된 유지보수 체계도 부
- 그 외 4) 과업수행 중 발주처가 필요하다고 판단되는 산출물이 있을 경우 계약상대자에게 추가 제출을 요구할 수 있다.

## 4. 유지보수

- 가. 사업대상의 무상유지보수기간은 검수일로부터 1년, 안정화기간은 검수일 로부터 2개월로 하며, 안정화기간은 개발에 직접 참여한 개발자 1명이 지속 적으로 지원함을 원칙으로 한다.
- 나. 사업대상 홈페이지는 1일 24시간 365일 운용하는 것을 원칙으로 하고 안정적인 자료 백업 기능과 장애 발생 시 신속한 서비스를 위한 홈페이지운영 및 장애 대책을 제시하고 반드시 준수하여야 한다.
- 다. 계약상대자는 24시간 비상연락체계를 항상 유지하여 구미전자정보기술워이 요구하는 필요한 장애 복구에 즉시 응해야 한다.
- 라. 무상유지보수 기간 중 정기점검은 월 1회 이상 점검하여. 홈페이지를 운영함에 있어 최적의 상태를 유지할 수 있도록 한다.
- 마. 계약상대자는 검수 완료 후 1년간 전반적인 홈페이지 하자에 대한 책임을 지 고, 무상으로 보완 및 보수를 실시하여야 한다.
	- ※ 유지보수의 범위는 홈페이지 제작사항 전부를 말하며, 시스템 안정화를 위 하여 노력하여야 한다.

#### 5. 보안책임

- 가. 계약상대자는 본 홈페이지 개발과 관련하여 습득한 일체의 모든 정보를 제3 자에게 유출 또는 누설하여서는 안된다.
- 나. 계약상대자는 보안관련 과오나 오류 등으로 인해 발생되는 모든 하자에 대하여 책임진다.
- 다. 계약상대자는 본 홈페이지 개발과 관련하여 취득한 모든 정보가 국가 또는 구미전자정보기술원이 정한 모든 보안관계 법규에 저촉되는 일이 없도록 세 심한 주의와 의무를 다하여야 하며, 만일 위반하였을 경우 민형사상의 책임 을 져야 한다.
- 라. 계약상대자는 개인정보보호 대책을 마련하여야 한다.
	- -『공공기관의 개인정보보호에 관한 법률』에 의한 개인정보보호지침준수
	- 비밀번호 등 주요 개인정보 암호화
	- 사용자 PC에서부터 데이터 저장단계까지를 포괄하는 개인정보 및 중요정 보의 암호화 전송 및 저장